#### 【回路図】

PIC24F64Gx002 書込みアダプタ

回路図

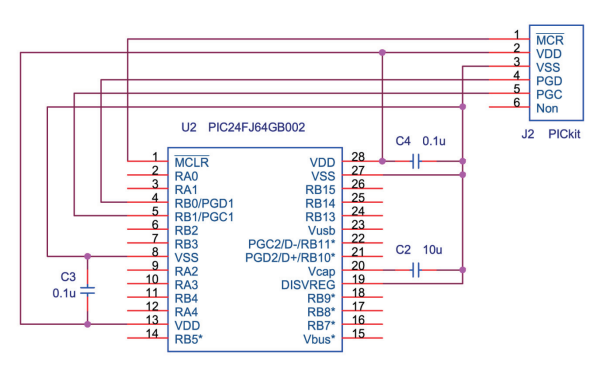

#### PIC24F64GB002 USBテスト回路

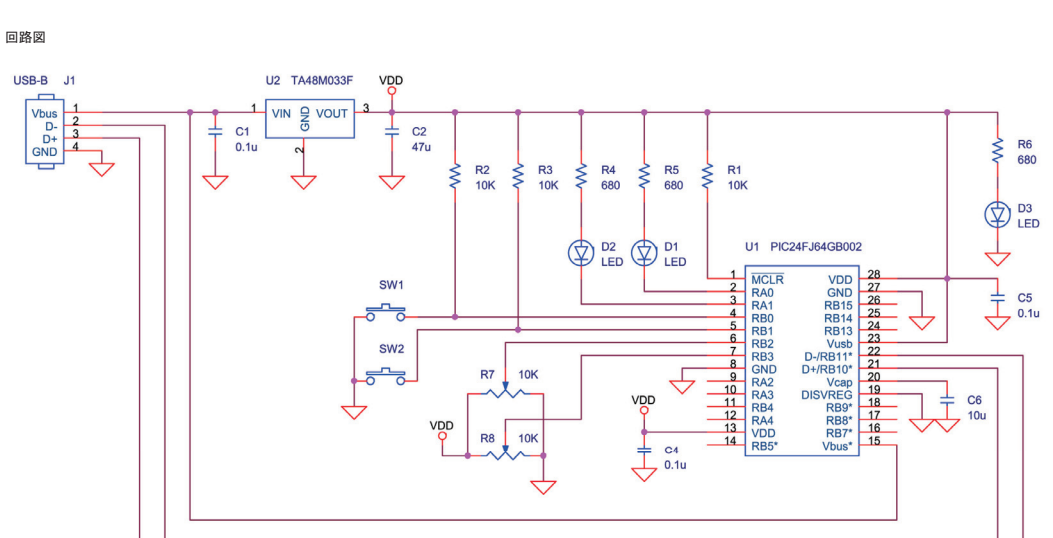

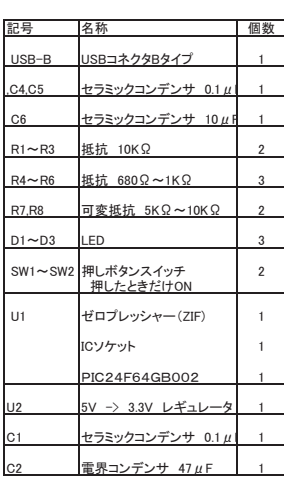

C1,C2は使用するレギュレータに合わせる

可変抵抗は、アナログ入力のテスト用、今後のテストプログラムで使用できる

#### 部品面

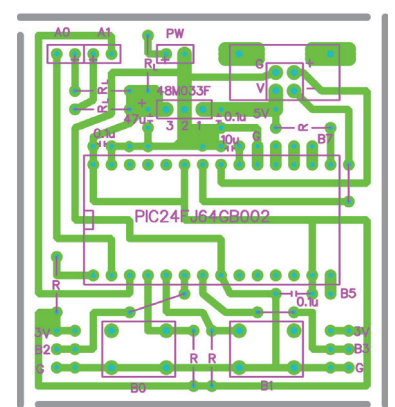

PICのICソケットには、ZIFソケットを使用

RL:680Ω~1KΩ程度<br>LEDの電流制限

R:プルアップ<br>10KΩ程度<br>(スイッチの10Kはもう少し低くても良い)

注意:RBOとRB1などは略して、R0とR1と記している。

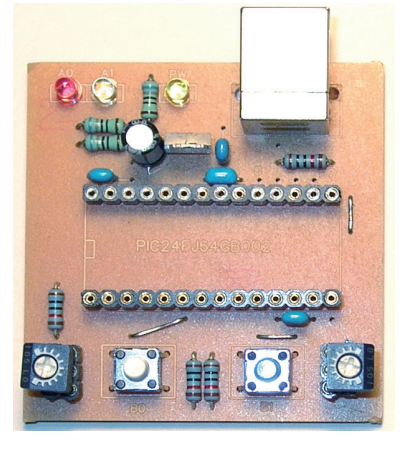

ZIFはICソケットに挿すようにした。

Copyright(C) 2010 NIPS Technical Division. All Rights Reserved.

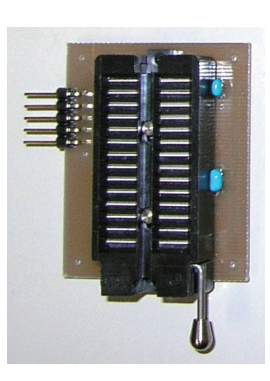

部品面

G

**PODOOO** 

PIC24FJ

 $\bullet$ 

 $00000$ 

**Pood** 

G

 $\bullet$ 

# 【動作確認】

1) テストプログラムの準備、適当なフォルダを作ってアプリケーションライブラリからコピー C:¥Microchip Solutions v2011-12-05¥USB¥Device - CDC - Basic Demo¥PC Dynamic Software Example 「Dynamic CDC Demo.exe」をコピー

COMドライバーの準備、適当なフォルダを作ってアプリケーションライブラリからコピー C:¥Microchip Solutions v2011-12-05¥USB¥Device - CDC - Basic Demo¥inf 「mchpcdc.inf」 と 「mchpcdc.cat」の2つをコピー

2) テストボードをパソコンに接続、デバイスドライバには上記のものを指定する。 [デバイスマネージャー]を開いて、[ポート(COMとLPT)]の中に、 「USB Communications Port(COM )」が追加されているのを確認する。 注意) COMポートの番号はシステムによって変わる

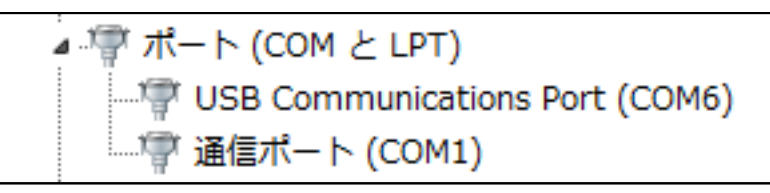

3) テストプログラムの「Dynamic CDC Demo.exe」を起動

PCのSend Data欄に、文字列を入力して[Send Data]ボタンを押してテストボードに送信する。 テストボードは、受信した文字列の文字コードに +1 したものをPCに送り返す。

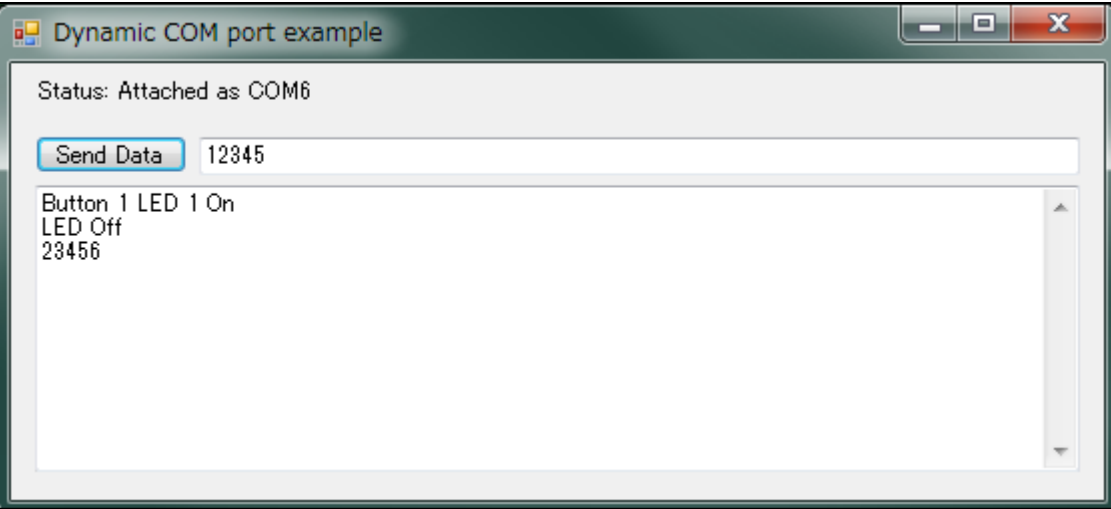

テストボードのスイッチ1を押すと、LED1が点灯して、PCには「Button 1 LED 1 On」の文字列が送られてくる。 テストボードのスイッチ2を押すと、LED1が消灯して、PCには「LED Off」の文字列が送られてくる。

### 【開発環境】

組み込みプログラムの開発環境を用意する

1) 以下のファイルを、マイクロチップ・テクノロジー・ジャパンからダウンロード フリーでダウンロードできるが、ファイル名は新しいバージョンになると変わる

◎MPLAB IDE 統合環境 http://www.microchip.co.jp/download.html 例) MPLAB\_IDE\_8\_83.zip

◎C30コンパイラ、ユーザー登録が必要 http://www.microchip.co.jp/download.html 例) mplabc30\_v3\_30c\_windows.exe

◎アプリケーションライブラリ http://www.microchip.com/stellent/idcplg?IdcService=SS\_GET\_PAGE&nodeId=1486 http://www.microchip.com/stellent/idcplg?IdcService=SS\_GET\_PAGE&nodeId=2680&dDocName=en547784 例) microchip-application-libraries-v2011-12-05-windows-installer.exe

2) 上記の3つのファイルを順にインストールする。

アプリケーションライブラリは、USB機能だけをインストールすればよい。

## 【プロジェクトの準備】

フォルダの作成、注意、ファイルパスの中に日本語(全角:2バイト文字) が無いのが良いかも。

フォルダ「cdc-basic\_24」を作成 フォルダ「cdc-basic\_24」の中にフォルダ「USB」を作成

ファイルのコピー。 USBに必要なファイルをコピーします。(プロジェクトとしては行儀が悪いかも) 「C:¥Microchip Solutions v2011-12-05¥USB¥Device - CDC - Basic Demo¥Firmware」から、フォルダ「cdc-basic\_24」にファイルをコピー main.c HardwareProfile.h

usb\_config.h usb\_descriptors.c

「C:\Microchip Solutions v2011-12-05\Microchip\USB」から、フォルダ「cdc-basic\_24」にファイルをコピー usb\_device.c usb\_hal\_pic24.c

「C:¥Microchip Solutions v2011-12-05¥Microchip¥USB」から、フォルダ「cdc-basic 24¥USB」にファイルをコピー usb hal local.h usb\_device\_local.h

「C:\Microchip Solutions v2011-12-05\Microchip\USB\CDC Device Driver」から、フォルダ「cdc-basic 24」にファイルをコピー usb function cdc.c

「C:¥Microchip Solutions v2011-12-05¥Microchip¥Include」から、フォルダ「cdc-basic 24」にファイルをコピー Compiler.h

「C:\Microchip Solutions v2011-12-05\Microchip\Include」から、フォルダ「cdc-basic 24\USB」にファイルをコピー GenericTypeDefs.h

「C:¥Microchip Solutions v2011-12-05¥Microchip¥Include¥USB」から、フォルダ「cdc-basic\_24¥USB」にファイルをコピー

usb.h usb\_ch9.h usb\_common.h usb\_device.h usb\_hal.h usb\_hal\_pic24.h usb function cdc.h

## 「MPLAB IDE」でプロジェクトの作成

「Project」メニューから「Project Wizard」を起動

- 1.「Device:」で「PIC24FJ64GB002」を選択
- 2.「Active Toolsuite」で「Microchip C30 Toolsuite」を選択
- 3.「Create New Project File」でフォルダ「cdc-basic\_24」内にプロジェクトファイル「cdcbas.mcp」名で保存
- 4. 「Add existing files to your project」は空(Addをしない)

MPLAB IDE の「Project」ウインドウに、フォルダ「hid\_Joystick」内の「\*.c \*.h」のファイルをドラッグ&ドロップする。 「Project」ウインドウにファイル名 (拡張子で自動で振り分けられます)が表示される。

- 1.ファイルの修正
- 2.ビルド(コンパイル)のモードを「Release」にする。
- 3.ビルド(コンパイル)をおこなう。
- 4.HEXファイルをPICに書き込む

# 【ファイル修正】

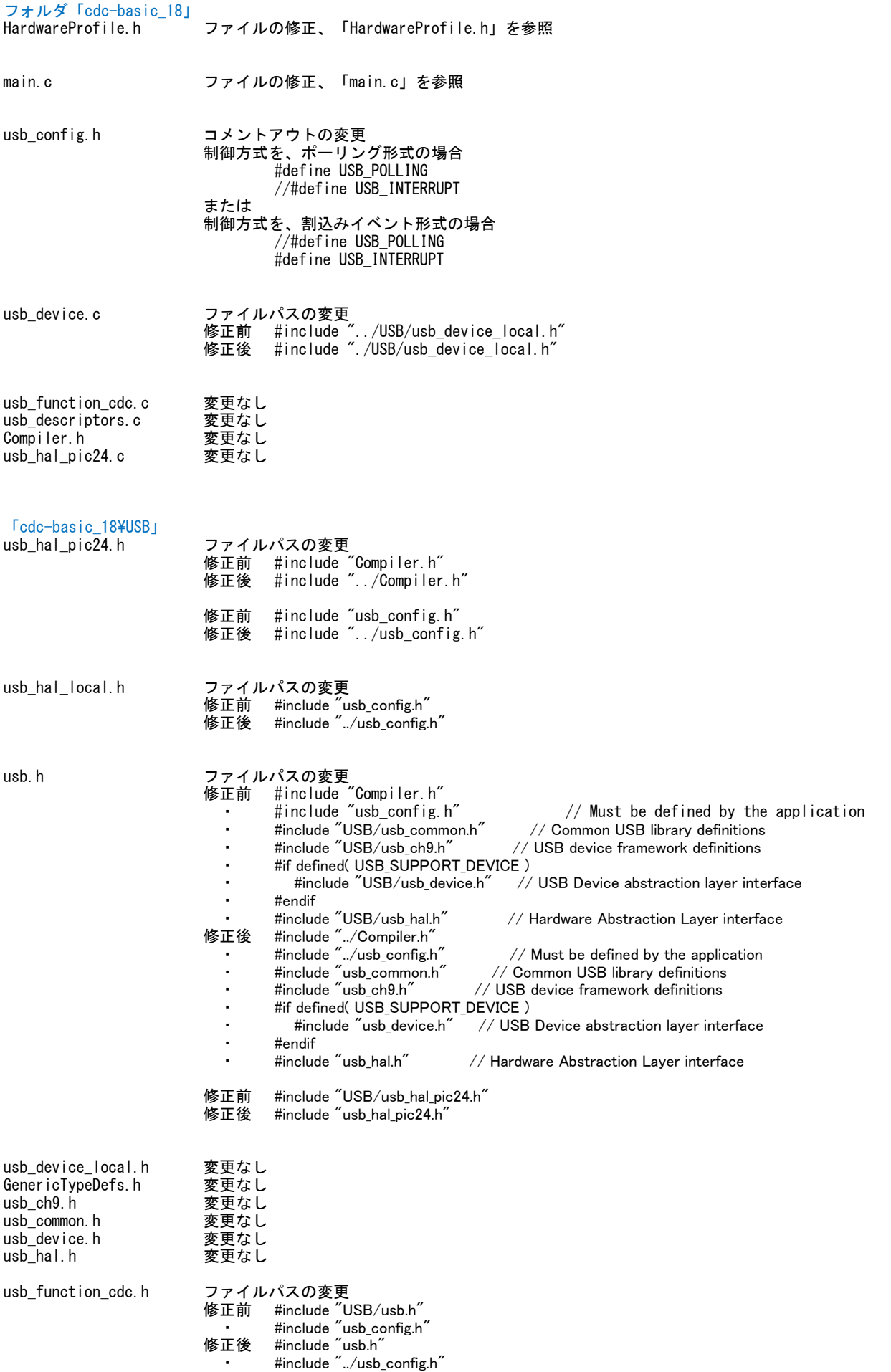

ファイル全体を以下の内容に置換える

```
FileName: HardwareProfile.h
#ifndef HARDWARE PROFILE H
#define HARDWARE PROFILE H
   /********* USB stack hardware selection options ***********************
   #if defined (PIC24FJ64GB002) // PIC24FJ64GB002
   //#define USE_SELF_POWER_SENSE_10
   #define tris_self_power TRISAbits.TRISA2
                                         // Input
   #define self power
                          \blacksquare//#define USE_USB_BUS_SENSE_IO
   #define tris_usb_bus_sense U10TGSTATbits. SESVD // Input
   #define USB_BUS_SENSE U10TGSTATbits. SESVD
#endif
#if defined (18F14K50)
   //#define USE_SELF_POWER_SENSE_IO
   // Input
   #define self power
                          \mathbf{1}//#define USE USB BUS SENSE IO
   #define tris_usb_bus_sense TRISCbits.TRISC2 // Input<br>#define USB_BUS_SENSE 1
#endif
   /********* Application specific definitions ***************************
   #if defined (PIC24FJ64GB002) // PIC24FJ64GB002
   #define PIC24F_STARTER_KIT
   #define CLOCK_FREQ 32000000
   /** SWITCH **/
   #define mInitSwitch1()
                          TRISBbits. TRISB0=1:
   #define mInitSwitch2()
                          TRISBbits. TRISB1=1;
   #define mInitAllSwitches () mInitSwitch1(); mInitSwitch2();
   #define sw1PORTBbits, RBO
   #define sw2
                          PORTBbits, RB1
   #define led01
                      LATAbits. LATAO
   #define led02
                         LATAbits. LATA1
#endif
#if defined(_18F14K50)<br>#define DEMO_BOARD PIC18F_STARTER_KIT_1
   #define CLOCK FREQ 48000000
   #define GetSystemClock () CLOCK FREQ
   *** SWITCH **/#define mInitSwitch1()<br>#define mInitSwitch2() TRISCbits.TRISC4=1;<br>#define mInitSwitch2() TRISCbits.TRISC5=1;
   #define mInitAllSwitches () mInitSwitch1(); mInitSwitch2();
   #define sw1
                          PORTCbits, RC4
   #define sw2
                          PORTCbits.RC5
   #define led01
                         LATBbits, LATB4
   #define led02
                          LATBbits. LATB5
flendif
   (** 1/0 pin definitions **/
   #define INPUT_PIN 1
   #define OUTPUT PIN 0
```
#endif //HARDWARE\_PROFILE\_H

## $[\text{main.c}]$

プログラムの修正 ・置換え箇所 最初の行から、コメント部分「/\*\*\*\*\*\*\* USB Callback Functions \*\*\*\*\*\*\*\*\*\*/」の前までを、 緑色の行の内容に置換える。 ・修正箇所 コメント部分「/\*\*\*\*\*\*\* USB Callback Functions \*\*\*\*\*\*\*\*\*\*/」以降で、 青色で指定した部分がコメントアウトするように修正する。  $\#$ if defined ( $\_18F14K50$ ) #include  $\langle p18f14k50. h \rangle$ #else #include  $\langle p24f|$  i64gb002. h> #endif #include "./USB/usb.h" #include "HardwareProfile.h" #include "./USB/usb function cdc.h"  $\#$ if defined $($  18F14K50) #pragma config CPUDIV = NOCLKDIV, USBDIV = OFF, FOSC = HS #pragma config PLLEN = OFF, PCLKEN = ON, HFOFST = OFF, DEBUG = OFF #pragma config PWRTEN =  $ON$ , BOREN = OFF, BORV = 30, MCLRE =  $ON$ #pragma config FCMEN = OFF, IESO = OFF, WDTEN = OFF, WDTPS = 1, LVP = OFF #pragma config XINST = OFF, STVREN = ON, BBSIZ = OFF #pragma config  $CPO = OFF$ ,  $CPI = OFF$ ,  $CPB = OFF$ ,  $CPD = OFF$ #pragma config WRTO = OFF, WRT1 = OFF, WRTC = OFF, WRTB = OFF, WRTD = OFF #pragma config EBTRO = OFF, EBTR1 = OFF, EBTRB = OFF  $\#e$  se CONFIG1 (WINDIS OFF & FWDTEN OFF & ICS PGx1 & GCP OFF & JTAGEN OFF) CONFIG2 (IESO ON & PLLDIV DIV2 & PLL96MHZ ON & FNOSC FRCPLL & FCKSM CSDCMD & OSCIOFNC\_ON & IOL1WAY\_OFF & I2C1SEL\_PRI & POSCMOD\_NONE) CONFIG3(WPFP\_WPFPO & SOSCSEL\_IO & WUTSEL\_LEG & WPDIS\_WPDIS & WPCFG\_WPCFGDIS & WPEND\_WPENDMEM)\_ \_CONFIG4(DSWDTPS\_DSWDTPS3 & DSWDTOSC\_LPRC & RTCOSC\_SOSC & DSBOREN\_OFF & DSWDTEN\_OFF) #endif #include "GenericTypeDefs.h" #include "Compiler.h" #include "usb\_config.h" #include "./USB/usb\_device.h"<br>#include "./USB/usb.h" #include "HardwareProfile.h" #pragma udata char USB\_In\_Buffer[64]; char USB\_Out\_Buffer[64]; BYTE old\_sw1, old\_sw2; static void InitializeSystem(void); void UserInit(void); void ProcessIO(void); BOOL Switch1IsPressed(void); BOOL Switch2IsPressed(void);

void USBDeviceTasks (void);

void USBCBSendResume (void);

```
#if defined (18F14K50)
#if defined (USB INTERRUPT)
     void YourHighPriorityISRCode();
    void YourLowPriorityISRCode();
```
#pragma udata #define REMAPPED\_RESET\_VECTOR\_ADDRESS  $0x00$ #define REMAPPED\_HIGH\_INTERRUPT\_VECTOR\_ADDRESS  $0x08$ #define REMAPPED\_LOW\_INTERRUPT\_VECTOR\_ADDRESS  $0x18$ 

#pragma code REMAPPED\_HIGH\_INTERRUPT\_VECTOR = REMAPPED\_HIGH\_INTERRUPT\_VECTOR\_ADDRESS void Remapped High ISR (void)

```
_asm goto YourHighPriorityISRCode endasm
```
#pragma code REMAPPED\_LOW\_INTERRUPT\_VECTOR = REMAPPED\_LOW\_INTERRUPT\_VECTOR\_ADDRESS void Remapped\_Low\_ISR (void)

```
\{_asm goto YourLowPriorityISRCode _endasm
      -1
      #pragma code
      #pragma interrupt YourHighPriorityISRCode
     void YourHighPriorityISRCode()
      Ч.
            USBDeviceTasks();
     #pragma interruptlow YourLowPriorityISRCode
     void YourLowPriorityISRCode()
#endif
#endif
\#if 0
void _attribute_((interrupt, auto_psv)) _T1Interrupt(void)
#endif
#pragma code
void main(void)
* Function:
void main(void)
\mathcal{A}InitializeSystem();
#if defined(USB_INTERRUPT)
     USBDeviceAttach();
#endif
     LATBbits. LATB4 = 0;
                                //LED On PORTB = 0x10 0xff;
  while (1)<sup>1</sup>
#if defined (USB_POLLING)
           // Check bus status and service USB interrupts.
      USBDeviceTasks();
#endif
            // Application-specific tasks.
            // Application related code may be added here, or in the ProcessIO() function.
     Process10();
1
* Function:
           static void InitializeSystem(void)
static void InitializeSystem(void)
  UserInit()#if defined(USE_USB_BUS_SENSE_I0)
  tris_lusb_lbus_sense = INPUT_PIN; // See HardwareProfitle.h#endif
  #if defined(USE_SELF_POWER_SENSE_IO)
  tris\_self\_power = INPUT_PIN; // See HardwareProfit.#endif
```

```
* Function:
            void UserInit(void)
void UserInit(void)
#if defined (18F14K50)
     /* 入出力ポート設定 */
     TRISA = 0x00TRISB = 0x00TRISC = 0xf0ADCONObits. ADON = 0;
                       //AD OFF
#else
  unsigned int p||_startup_counter = 600;
     CLKDIV = 0x0000;// CPU: 32MHz
     CLKDIVbits. PLLEN = 1;
                                       // 96MHz PLL 0n,
     while(p1 startup counter--);
```
//usb\_device.c.

USBDeviceInit();

-1

```
RCONbits. SWDTEN = 0;
                                                     //ウオッチドック・ソフトウエア OFF
                                                         //AD OFF
      AD1PCFG = OxFFFF;/* 入出力ポート設定 */
       TRISA = 0x0000;
                                                               \frac{1}{11}TRISB = 0x0003;
#endif
       \text{led }01 = 1;
                             //LED OFF
       \text{led }02 = 1;
   //Initialize all of the push buttons
   mInitAllSwitches();
   old\_sw1 = sw1;
   old\_sw2 = sw2;
void ProcessIO(void)
* Function:
void ProcessIO(void)
   BYTE numBytesRead;
      BYTE i;
      BYTE txbuff[ 10 ];
   // User Application USB tasks
   if ( (USBDeviceState < CONFIGURED_STATE) | (USBSuspendControl==1) ) return;
   if (USBUSARTIsTxTrfReady() == TRUE)//送信準備確認 TRUE:送信可能 FALSE:送信中
   \mathcal{A}if (Switch1IsPressed())
       Æ
                     led01 = 0;
                                            //LED1 ONputrsUSBUSART("Button 1 LED 1 On \\r\\n^`); //ROM内文字列の送信準備、OxOO(含む) デリミタ
       if(Switch2IsPressed())
       ł
                     led01 = 1;
                                            //LED1 OFF
              txbuff[0] = 'L';
              txbuff[1] = 'E';
              txbuff[2] = 'D';
              txbuff[3] = ' ';
              txbuff[4] = '0';
              txbuff[5] = 'f';
              txbuff[6] = 'f';
              txbuff[7] = '4r':
              txbuff[8] = '4n';
              txbuff[9] = 0x00;
                                                 //RAM内文字列の送信準備、0x00(含む) デリミタ
              putsUSBUSART(txbuff);
      - 1
   1
   if (USBUSARTIsTxTrfReady() == TRUE )//送信準備確認
              numBytesRead = getsUSBUSART ( USB_Out_Buffer, 64 );
              if (numBytesRead != 0 )for (i=0; i < number numBytesRead; i++ )
                            \text{led }02 = \text{led }02 \text{ } 1;
                                                          //LED2 ON-OFF
                            switch(USB_Out_Buffer[i])
```

```
case 0x0A:
                                  case 0x0D:
                                         USB_In_Buffer[i] = USB_Out_Buffer[i];break;
                                  default:
                                         USB_LIn_Buffer[i] = USB_Out_Buffer[i] + 1;break;
                           \mathcal{L}\mathcal{L}//RAM内文字列の送信準備、バイナリデータ:文字数指定
                    putUSBUSART ( USB_In_Buffer, numBytesRead );
             \mathcal{F}\overline{\phantom{a}}CDCTxService ();
                              //送信実行
1
BOOL Switch1IsPressed(void)
* Function:
```
#### BOOL Switch1IsPressed(void)  $if$ (sw1  $!=$  old\_sw1)  $old$  sw1 = sw1; // Save new value  $if(sw1 == 0)$ // If pressed // Was pressed return TRUE; return FALSE: // Was not pressed 1  $*$  Function: BOOL Switch2IsPressed(void) BOOL Switch2IsPressed(void)  $if(sw2 != old_sw2)$  $old_sw2 = sw2$ ; // Save new value  $if(sw2 == 0)$ // If pressed return TRUE; // Was pressed return FALSE; // Was not pressed -1

// The USB firmware stack will call the callback functions USBCBxxx() in response to certain USB related // events. For example, if the host PC is powering down, it will stop sending out Start of Frame (SOF) // packets to your device. In response to this, all USB devices are supposed to decrease their power // consumption from the USB Vbus to <2.5mA each. The USB module detects this condition (which according // to the USB specifications is 3+ms of no bus activity/SOF packets) and then calls the USBCBSuspend()  $\sqrt{2}$  function. You should modify these callback functions to take appropriate actions for each of these // conditions. For example, in the USBCBSuspend(), you may wish to add code that will decrease power // consumption from Vbus to  $\langle 2.5$ mA (such as by clock switching, turning off LEDs, putting the // microcontroller to sleep, etc.). Then, in the USBCBWakeFromSuspend() function, you may then wish to // add code that undoes the power saving things done in the USBCBSuspend() function.

// The USBCBSendResume() function is special, in that the USB stack will not automatically call this  $\sqrt{2}$  function. This function is meant to be called from the application firmware instead. See the // additional comments near the function.

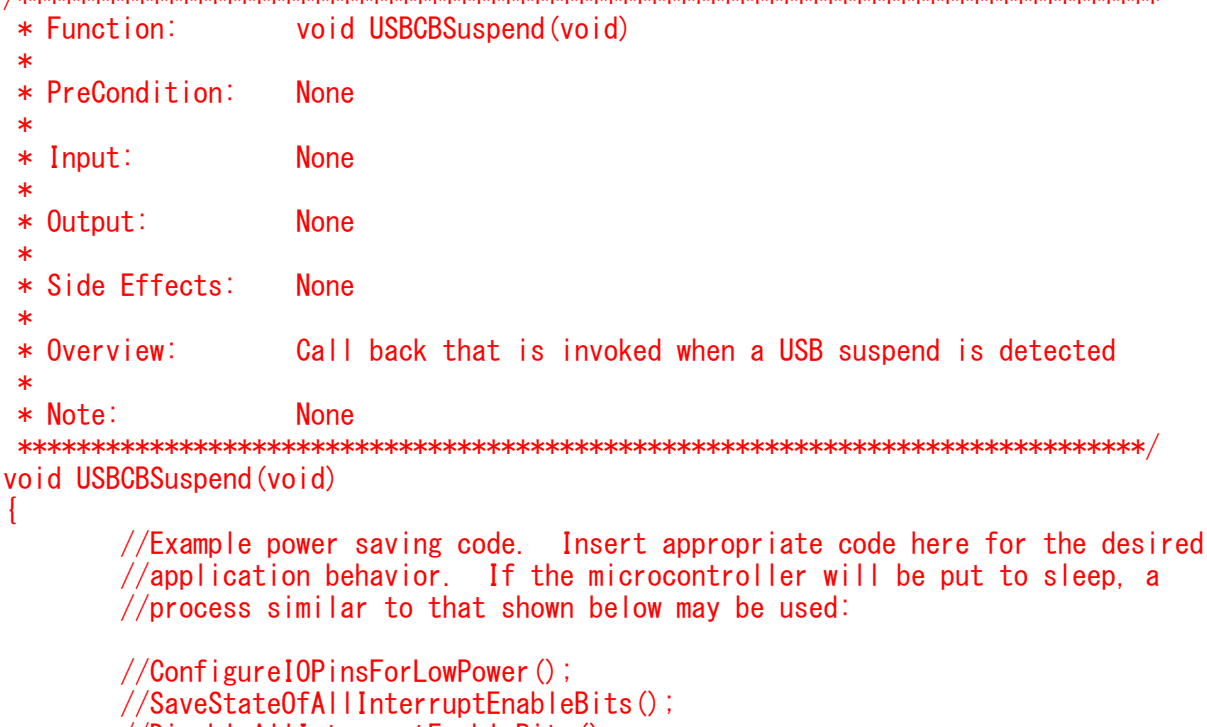

 $//\textsf{DisableAll}$  IInterruptEnableBits();

//EnableOnlyTheInterruptsWhichWillBeUsedToWakeTheMicro();

```
/Sleep();
//RestoreStateOfAllPreviouslySavedInterruptEnableBits();
//RestoreIOPinsToNormal();
```
//IMPORTANT NOTE: Do not clear the USBActivityIF (ACTVIF) bit here. This bit is //cleared inside the usb\_device.c file. Clearing USBActivityIF here will cause //things to not work as intended.

```
#if defined (C30)
        USBS leep0nSuspend();
    #endif
\ast/
```
以下は変更無し、そのまま残す

## 【関数説明】

・HIDのUSB通信バッファの大きさは、受信:64バイト、送信:64バイト

受信バッファ char USB In Buffer[64]; 送信バッファ char USB\_Out\_Buffer[64];

・受信は以下の関数でおこなう

numBytesRead = getsUSBUSART( USB\_Out\_Buffer, 64 ); 引数1: USB Out Buffe: 受信文字列のポインタ 引数2:64:受信文字数

戻り値:numBytesRead:実際の受信文字数

・送信は以下の関数でおこなう

putrsUSBUSART("Button 1 LED 1 On \r\n"); -<br>引数1: "Button 1 LED 1 0n ¥r¥n": 送信文字列のポインタ ROM内文字列の送信準備、0x00(含む)までを送信

putsUSBUSART( txbuff ); 引数1:txbuff:送信文字列のポインタ RAM内文字列の送信準備、0x00(含む)までを送信

putUSBUSART( USB In Buffer, numBytesRead ); 引数1: USB In Buffer: 送信文字列のポインタ 引数2:numBytesRead: 送信文字数 RAM内文字列の送信準備、バイナリデータで指定文字数分を送信

CDCTxService(); 文字列の送信、エンドポイントの大きさで分割される。分割分は再度行う。 本プログラムでは64bytで指定している。

BOOL USBUSARTIsTxTrfReady() 戻り値:BOOL:TRUE=送信可能、FALSE=送信不可

# 【備考、CONFIG設定】

d

ċ

 $\ddot{\cdot}$ 

÷

Ċ

d

d

 $\ddot{\cdot}$ 

 $\ddot{\phantom{a}}$ 

÷

÷

d

「C:¥Program Files¥Microchip¥MPLAB C30¥support¥PIC24F¥inc¥p24FJ64GB002.inclより抜粋

 $:---$  CONFIG4 (0xabf8) --------------------The following settings are available for CONFIG4: **DSWDT Postscale Select: DSWDTPS DSWDTPS0**  $1:2(2.1 \text{ ms})$ DSWDTPS\_DSWDTPS1  $1:8(8.3 \text{ ms})$ DSWDTPS\_DSWDTPS2  $1:32(33)$  ms) DSWDTPS\_DSWDTPS3  $1:128(132 \text{ ms})$ **DSWDTPS DSWDTPS4**  $1:512(528)$  ms) **DSWDTPS DSWDTPS5** 1:2,048 (2.1 seconds)  $1:8.192(8.5 seconds)$ **DSWDTPS DSWDTPS6 DSWDTPS DSWDTPS7** 1:32,768 (34 seconds) 1:131,072 (135 seconds) **DSWDTPS DSWDTPS8 DSWDTPS DSWDTPS9** 1:524.288 (9 minutes) **DSWDTPS DSWDTPSA** 1:2.097.152 (36 minutes) DSWDTPS\_DSWDTPSB 1:8,388,608 (2.4 hours) **DSWDTPS DSWDTPSC** 1:33,554,432 (9.6 hours) 1:134.217.728 (38.5 hours) DSWDTPS\_DSWDTPSD **DSWDTPS DSWDTPSE** 1:536,870,912 (6.4 days) DSWDTPS\_DSWDTPSF 1:2,147,483,648 (25.7 days) Deep Sleep Watchdog Timer Oscillator Select: **DSWDTOSC SOSC** DSWDT uses Secondary Oscillator (SOSC) **DSWDTOSC LPRC** DSWDT uses Low Power RC Oscillator (LPRC) RTCC Reference Oscillator Select: RTCOSC LPRC RTCC uses Low Power RC Oscillator (LPRC) RTCOSC SOSC RTCC uses Secondary Oscillator (SOSC) Deep Sleep BOR Enable bit: **DSBOREN OFF BOR** disabled in Deep Sleep DSBOREN\_ON **BOR** enabled in Deep Sleep Deep Sleep Watchdog Timer: **DSWDTEN OFF DSWDT** disabled DSWDTEN\_ON DSWDT enabled ;----- CONFIG3 (0xabfa) ---The following settings are available for CONFIG3: Write Protection Flash Page Segment Boundary: WPFP WPFP0 Page  $0(0x0)$ WPFP WPFP1 Page 1 (0x400) WPFP WPFP2 Page 2 (0x800) WPFP WPFP3 Page 3 (0xC00) WPFP WPFP4 Page 4 (0x1000) WPFP WPFP5 Page 5 (0x1400) WPFP\_WPFP6 Page 6 (0x1800) WPFP\_WPFP7 Page 7 (0x1C00) WPFP WPFP8 Page 8 (0x2000) Page 9 (0x2400) WPFP WPFP9 WPFP WPFP10 Page 10 (0x2800) WPFP WPFP11 Page 11 (0x2C00) Page 12 (0x3000) WPFP WPFP12 WPFP WPFP13 Page 13 (0x3400) WPFP WPFP14 Page 14 (0x3800)

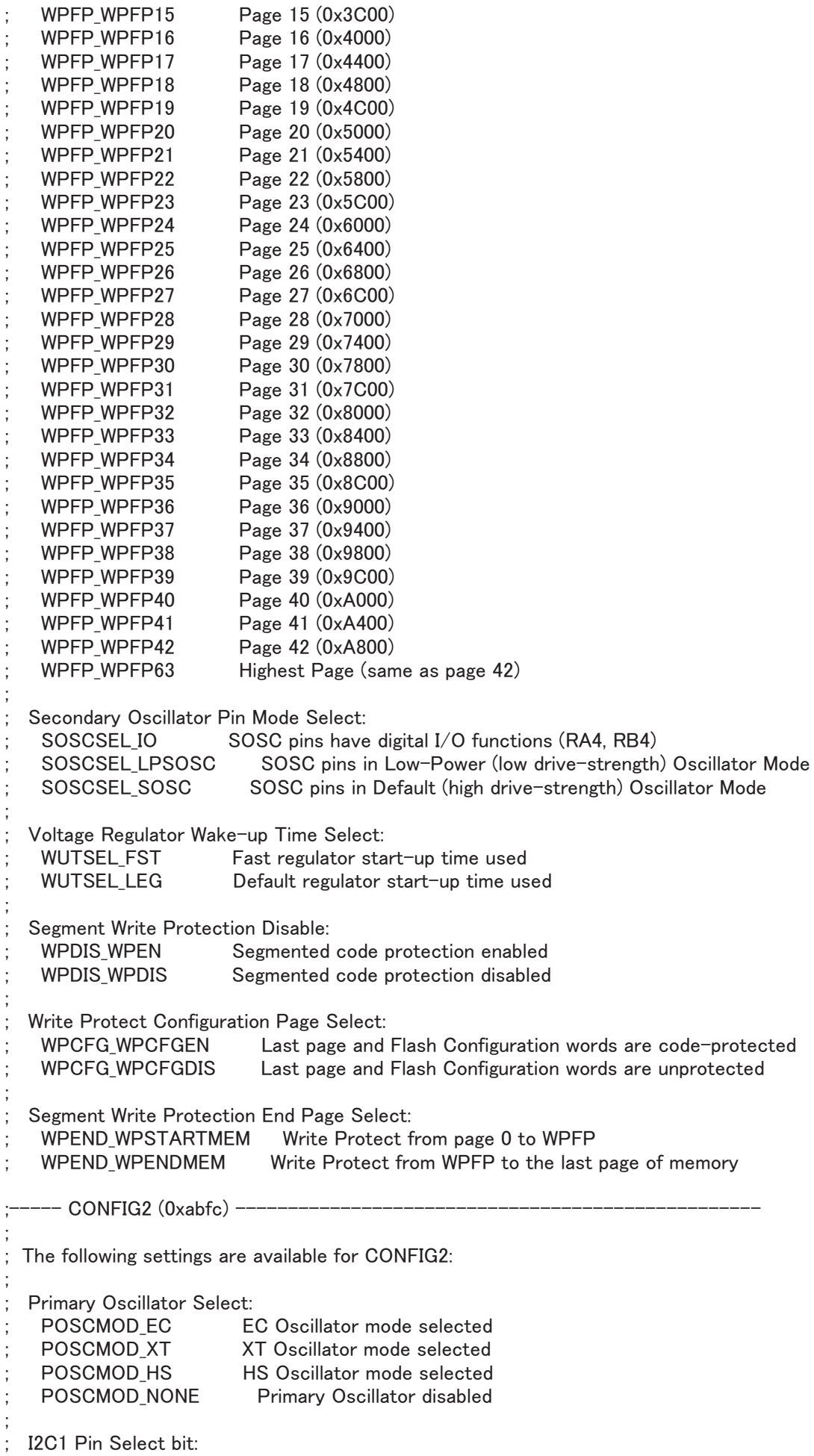

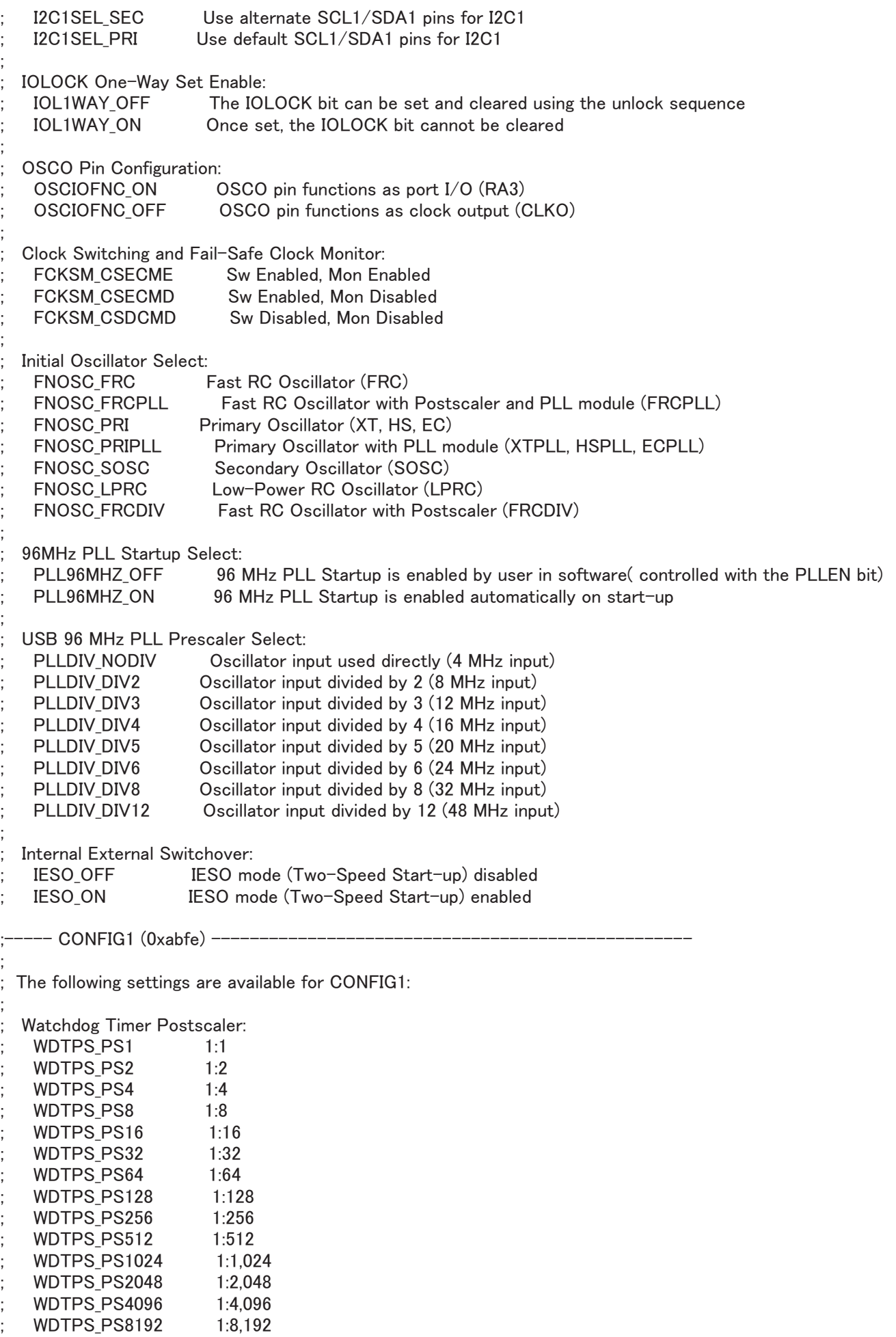

![](_page_14_Picture_2.jpeg)